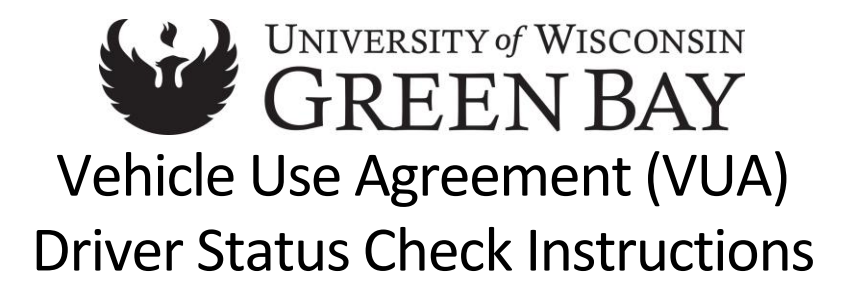

## Checking VUA Status

If you want to manually check to see if your VUA has been approved:

- 1. Go to **Enterprise Fleet [Management](https://fleetportal.wi.gov/my.policy) System**, click on Click Here to open new session and login
	- a. Select **UW** for *type of employee* and then click **Logon**
	- b. Select **UW Green Bay** for *UW Campus* and then click **Logon**
	- c. Enter your **Username** and **Password** and then click **Login**
- 2. Under *Reports* choose **Driver Summary**
- 3. Enter the **First** and **Last** *Name* i*n* the search field and then select **View Report**.
- 4. If you have been approved, you will see **Yes** for *Active* and **Approved** for *Status*.
	- a. Approvals may take up to 10 business days

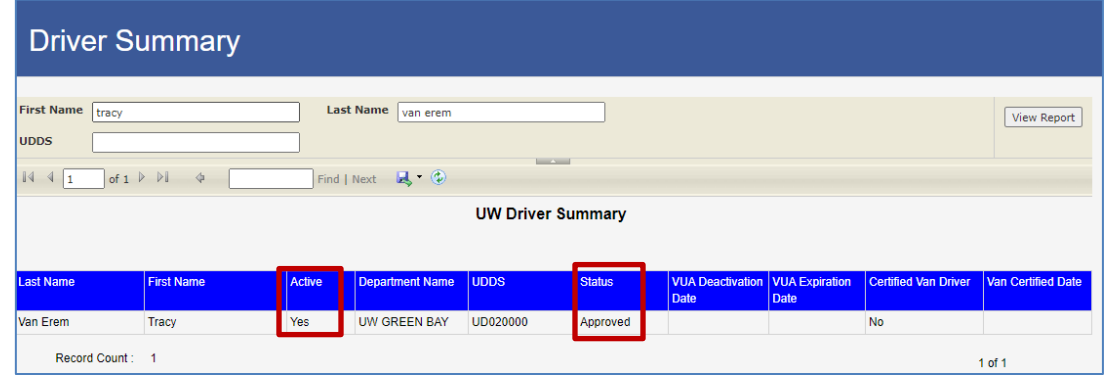

a. If you have not been approved, you will see "No Data Available".

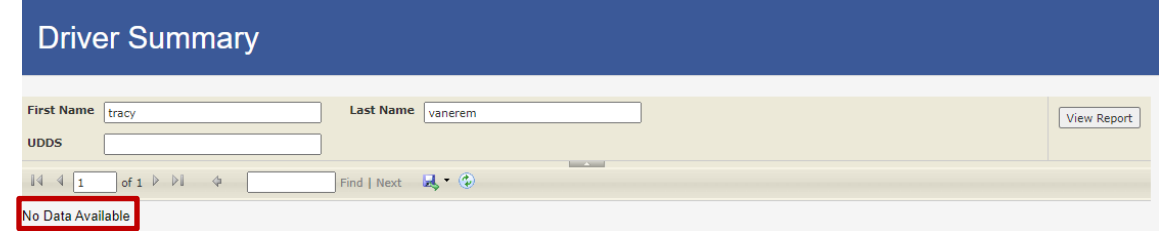

## Additional Resources:

- **WI Fleet Driver and [Management](https://fleetportal.wi.gov/my.policy) Policies and Procedures Manual**
	- o Select **UW**, **UW-Green Bay** and sign in with your UWGB username and password.
- **UW System Vehicle Use and Driver [Authorization](https://www.wisconsin.edu/uw-policies/uw-system-administrative-policies/vehicle-use-and-driver-authorization/) Policy**
- **UWGB Driver [Authorization](https://www.uwgb.edu/risk-management/risk-management/vehicle-use-on-university-business/driving-standards-authorization/) and Vehicle Use**

## Questions?

If you have any questions, please contact your VUA Coordinator at:

920-465-2693 [vaneremt@uwgb.edu](mailto:vaneremt@uwgb.edu)

Revised 08/25/2022